【請接續背面】

台灣自來水公司 110 年評價職位人員甄試試題

專業科目 **2**:電腦繪圖**(AutoCad)** \*入場通知書編號:\_\_\_\_\_\_\_\_\_\_\_\_\_\_\_\_ |注意:①作答前先檢查答案卡,測驗入場通知書編號、座位標籤、應試科目是否相符,如有不同應立即請 監試人員處理。使用非本人答案卡作答者,該節不予計分。 本試卷一張雙面共 50 題【每題 2 分,內含四選一單選選擇題 35 題及複選題 15 題】,限用 2B 鉛 筆在「答案卡」上作答。單選題請選出一個正確或最適當答案,答錯不倒扣分數,以複選作答或 未作答者,該題不予計分;複選題每題至少有 **2** 個**(**含**)**以上正確選項,各選項獨立判定,全對得 **2** 分,答錯 **1** 個選項者得 **1** 分,答錯 **2** 個選項**(**含**)**以上或所有選項均未作答者得零分。 請勿於答案卡書寫應考人姓名、入場通知書編號或與答案無關之任何文字或符號。 本項測驗僅得使用簡易型電子計算器(不具任何財務函數、工程函數、儲存程式、文數字編輯、 內建程式、外接插卡、攝(錄)影音、資料傳輸、通訊或類似功能),且不得發出聲響。應考人 如有下列情事扣該節成績 10 分,如再犯者該節不予計分。1.電子計算器發出聲響,經制止仍執意 續犯者。2.將不符規定之電子計算器置於桌面或使用,經制止仍執意續犯者 答案卡務必繳回,未繳回者該節成績以零分計算。 壹、單選題 **35** 題(每題**2**分) 【4】1.繪圖過程中可執行<正交 打開>及<正交 關閉>的功能鍵為下列何者? 0 F5 © F6 © F7 © F8 【3】2.欲完成如【圖 2】所示之圖形,應使用下列何指令最快? arrayrect move arraypolar 【圖 2】  $\circ$  copy 【4】3.下列 AutoCAD 副檔名格式中, 備份檔副檔名格式為下列何者?  $\textcircled{1} *$ .DWG  $\textcircled{2} *$ .DWS  $\textcircled{3} *$ .DXF  $\textcircled{4} *$ .BAK 【2】4.如【圖 4】所示,應使用下列何指令可快速繪製完成? ① rotate 2010 or tate and the control of the control of the control of the control of the control of the control of the control of the control of the control of the control of the control of the control of the control of 3 copy 4 mirror 【1】5.欲變更【圖 5】所示長度 X,應使用下列何指令可快速完成? stretch copy extend move 【2】6.使用填充線指令中的孤立物件偵測完成如【圖 6】所示,應選擇下列何者? ①外部孤立物件偵測 20正常孤立物件偵測 內部孤立物件偵測 忽略孤立物件偵測  $\tilde{\mathcal{S}}$  $\begin{bmatrix} \Box \Box 4 \end{bmatrix}$   $\begin{bmatrix} \Box \Box \end{bmatrix}$   $\begin{bmatrix} \Box \Box 6 \end{bmatrix}$   $\begin{bmatrix} \Box \Box 6 \end{bmatrix}$ 【圖 5】 【3】7.如【圖 7】所示,兩圓間的公切弧最多可繪出幾種形態? 4 種 6 種 8 種 【圖 7】 40 10 種 【3】8.正投影的觀察者是位於無窮遠處觀察物體,則其所得之投影線為下列何者? ①相交於一點 ②智相互平行 ④呈放射狀態 【2】 9.欲將【圖 9】所示的水平線及圖弧變更為聚合線,應使用下列何指令? **O PLINEDIT COPEDIT** 2 PEDIT

## 甄試類別【代碼】:技術士工程類【**S4948-S4963**】

**3 BEDIT 4 PLINETYPE** 

【4】10.有關尺度標註符號「口80、(80)、 $\overline{80} \cdot \frac{80}{12}$ , 之標註意義, 下列何者正確? 矩形 80、弧長 80、參考尺度 80、未按比例尺度 80 方形 80、未按比例尺度 80、弧長 80、參考尺度 80 矩形 80、參考尺度 80、未按比例尺度 80、弧長 80 方形 80、參考尺度 80、弧長 80、未按比例尺度 80 【1】11.一動點在平面上移動,其與兩定點(焦點)間之距離和恆為常數者,稱為下列何者? 橢圓 拋物線 雙曲線 圓 【1】12.有關物件鎖點「交點、插入點、中心點、四分點」,下列代號何者正確? INT、INS、CEN、QUA QUA、INT、CEN、INS INS、INT、CEN、QUA CEN、INT、INS、QUA 【2】13.如【圖 13】所示線段 ab 所在之象限,下列何者正確? 線段 ab 位於第一象限 線段 ab 位於第二象限 線段 ab 位於第三象限 線段 ab 位於第四象限 【4】14.當一滾圓在另一圓外側滾動時,圓周上一點移動所形成的曲線為下列何者? ①螺旋線 ②漸開線 ③拋物線 ④外擺線 【4】15.有關測量指令「 、 、 、 」,下列何者正確? 距離、直徑、角度、面積 距離、半徑、角度、體積 距離、直徑、弧長、面積 距離、半徑、角度、面積 【4】16. AutoCad 軟體中有關相對極座標之指令輸入方式為何? ① @角度>距離 ② @角度<距離 ③ @距離>角度 ④ @距離<角度 【2】17.在 AutoCad 軟體繪圖區中任一位置,若需要使用物件鎖點內容,應如何操作才能選擇? ① Tab+滑鼠右鍵 2 Ctrl+滑鼠右鍵 3 Alt+滑鼠右鍵 ④空白鍵+滑鼠右鍵 【3】18.如需要等分線段時, 在 AutoCad 軟體中可以使用何種指令? **O ARRAY C FILLET 3 DIVIDE 4 CHAMFER** 【3】19.如需要查詢面積時,在 AutoCad 軟體中可以使用何種指令?  $\oslash$  ARRAY  $\oslash$  ARC  $\oslash$  AREA  $\oslash$  SCALE 【3】20. AutoCad 軟體中使用 EXPLODE 指令是用來執行下列何者? ①表面符號 ②圖形輸出 ③炸開圖塊 ④圖塊輸入 【4】21.在 AutoCad 軟體中執行延伸(EXTEND)指今時,欲與修剪同步進行時,要按住鍵盤的哪一個鍵,並 選取欲修剪的物件? O Fn © Alt © Ctrl © Shift 【1】22.在 AutoCad 軟體工具列中,符號如【圖 22】所示為下列何種指令? **O SCALE CONSTRETCH** 3 RECTANGLE 4 FILLET 【3】23. AutoCad 軟體座標系統中下列何者簡稱為使用者座標系統? O WCS 2 WCR 3 UCS 4 UCR 【4】24.建立圖塊後,欲開啟另一圖檔後插入圖塊,應使用下列何項指令? O INPUT **Q INSERT 3 BLCOK 4 WBLOCK** 【2】25.在功能撰項中,若指今名稱之後有「▼」或「▶」符號,代表該項: ①會出現文字視窗 有一個 有一個 第一個 的复数 网络巴克斯坦 医骨折 医骨折 医骨折 ③會出現座標系統 ④會出現線上說明 【4】26.在線(LINE)指令執行時,要取消前次的線段,需輸入下列何者? O ESC © ENTER © C © U 【1】27.文字輸入欲在圖形繪出「Ø 」的直徑符號,應輸入代碼為何?  $\begin{array}{ccc} \textcircled{1} & \textcircled{1} & \textcircled{1} & \textcircled{1} & \textcircled{1} & \textcircled{1} \textcircled{1} & \textcircled{1} & \textcircled{1} \textcircled{1} & \textcircled{1} & \textcircled{1} \textcircled{1} & \textcircled{1} \textcircled{1} & \textcircled{1} & \textcircled{1} \textcircled{1} & \textcircled{1} & \textcircled{1} & \textcircled{1} \textcircled{1} & \textcircled{1} \textcircled{1} & \textcircled{1} & \textcircled{1} \textcircled{1} & \textcircled{$ 【1】28.以指令所繪出的如【圖 28】所示,其邊數至少應為何?  $\overline{0}3$   $\overline{0}4$  $\circled{3}$  5  $\circled{6}$ 【圖 13】 【圖 22】 【圖 28】

【圖 9】

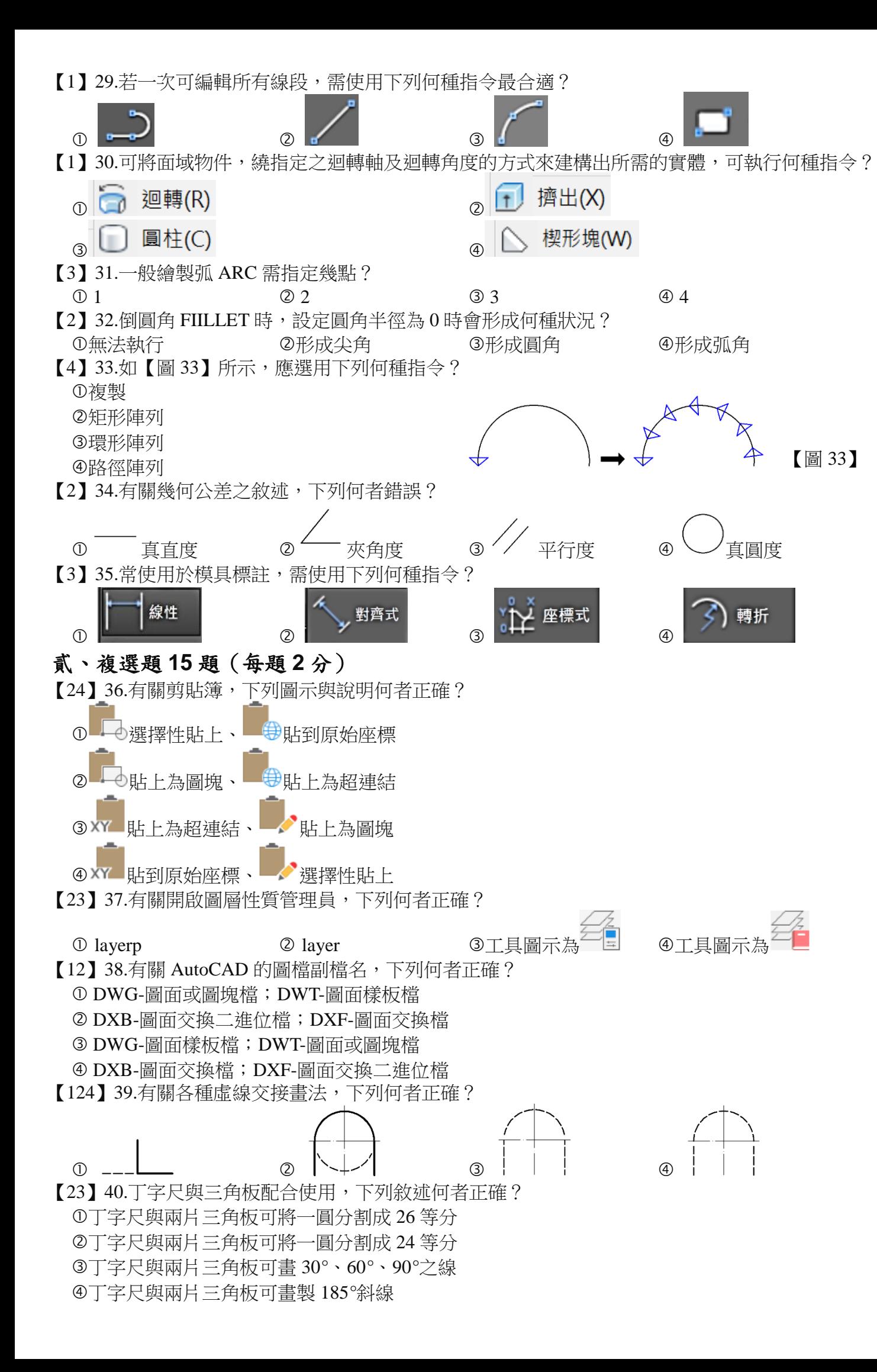

【123】45.有關 AutoCad 軟體尺度標註,下列何者屬於其標註內容?

工具列指令 i框,則有哪些物件會被選到?

皆正確?

**解凍 ④不會被重生** 

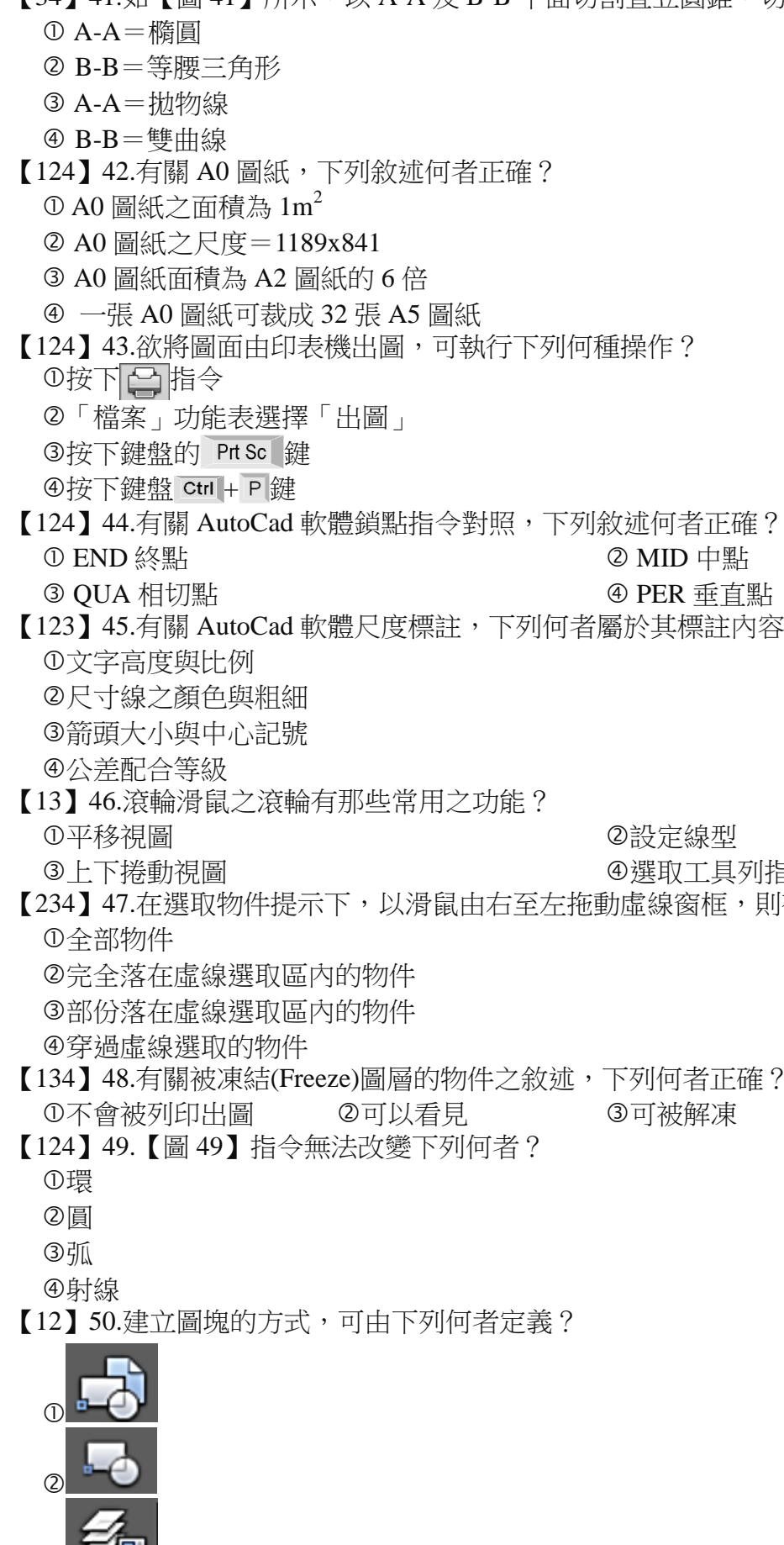

 $\circledS$ 

 $\circledA$ 

【34】41.如【圖 41】所示,以 A-A 及 B-B 平面切割直立圓錐,切割後所得之曲線為下列何者?

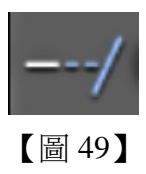

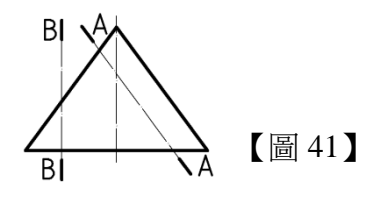